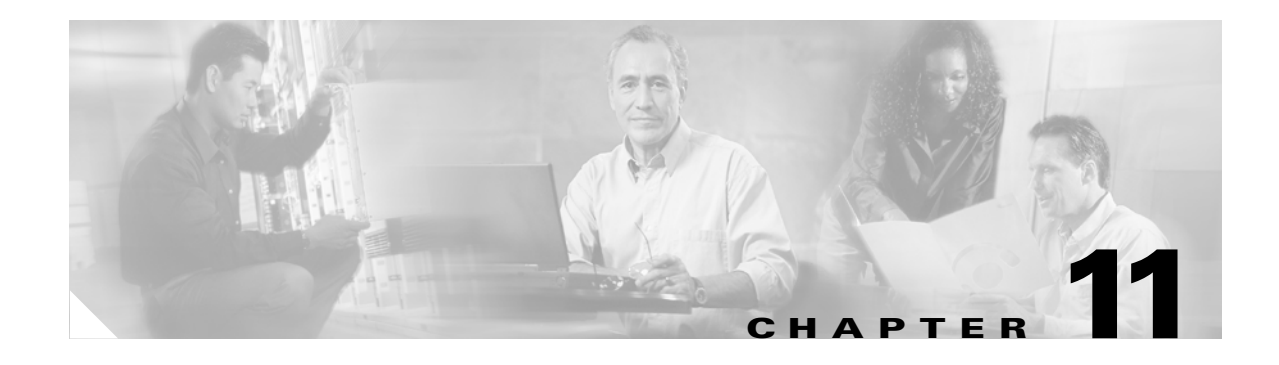

# **User Configuration Settings**

This chapter contains settings that you configure when you add and update users. After you become familiar with the Cisco Voice Provisioning Tool, consider printing this chapter to use as a reference.

This chapter contains information on the following topics:

- **•** [Considerations for User Settings, page 11-1](#page-0-0)
- **•** [User Parameters \(Basic User Settings\), page 11-1](#page-0-1) (for User Template and User Pages)
- [CallManager User Information Settings, page 11-3](#page-2-0) (for User Template and User Pages)
- **•** [Cisco Unity User Information Settings, page 11-4](#page-3-0) (for User Template and User Pages)
- **•** [User Settings for Bulk Provisioning, page 11-7](#page-6-0)

# <span id="page-0-0"></span>**Considerations for User Settings**

Consider the following information before you review the user configuration settings:

- Most settings in the tables are considered optional; that is, you do not need to configure them to add or update a user (or user template).
- **•** For required settings, such as the CCM User Password, Confirm Password, CCM PIN, and Confirm PIN fields, an asterisk (\*) displays next to the setting in the GUI.
- For templates, you can leave most field(s) blank; enter partial data (for example, the area code only for the phone number); or specify the exact information as you want it to display for individual users.
- Because some settings do not display in the GUI when you add a user or update a user, the order in the tables may not reflect the order of the settings in the GUI. This document does not distinguish the settings for additions or modifications; if the setting does not display on the page, you cannot configure it.

# <span id="page-0-1"></span>**User Parameters (Basic User Settings)**

Use [Table 11-1](#page-1-0) in conjunction with the following sections:

#### **Template Pages**

- Adding a User Template, page 6-2
- **•** Updating a User Template, page 6-3

#### **User Pages**

- **•** Adding a User, page 3-2
- **•** Updating a Single User, page 3-3
- **•** Updating Multiple Users at the Same Time, page 3-4

<span id="page-1-0"></span>*Table 11-1 User Parameters (Basic User Settings)*

| <b>Setting</b>            | <b>Description</b>                                                                                                    |  |  |  |
|---------------------------|----------------------------------------------------------------------------------------------------|--|--|--|
| <b>For Template Pages</b> |                                                                                                    |  |  |  |
| Template Name             | Enter a maximum of 255 characters to create a unique template name.                                                                                                    |  |  |  |
|                           | The Cisco Voice Provisioning Tool validates that the template name does not<br>exist. If the name exists, the GUI displays an error message.                                                                                                    |  |  |  |
| Template<br>Description   | Enter a maximum of 255 characters to describe the Cisco Voice Provisioning Tool<br>template.                                                                                                    |  |  |  |
|                           | The Cisco Voice Provisioning Tool does not validate this setting.                                                                                                    |  |  |  |
| Phone System              | From the drop-down list box, choose the Cisco CallManager that you want to<br>associate with the Cisco Voice Provisioning Tool template.                                                                                                    |  |  |  |
| <b>Messaging System</b>   | From the drop-down list box, choose the Cisco Unity that you want to associate<br>with the Cisco Voice Provisioning Tool template.                                                                                                    |  |  |  |
| <b>For User Pages</b>     |                                                                                                    |  |  |  |
| Template Name             | If you want to apply a Cisco Voice Provisioning Tool template to the user, choose<br>the template name from the drop-down list box.                                                                                                    |  |  |  |
| User ID                   | Enter a maximum of 20 alphanumeric and special characters, which in this case<br>include ', ~, !, @, #, \$, %, ^, &, -, _, {}, accent mark, and . (period).                                                                                                    |  |  |  |
|                           | When you update a user record, this information displays as read only.                                                                                                    |  |  |  |
| <b>First Name</b>         | Enter a maximum of 24 characters.                                                                                                    |  |  |  |
| <b>Last Name</b>          | Enter a maximum of 24 characters.                                                                                                    |  |  |  |
| Phone System              | This setting displays as read only after you choose a phone system for the user and<br>configure the mandatory settings.                                                                                                    |  |  |  |
|                           | When you add a user, the Cisco Voice Provisioning Tool validates that you chose<br>at least one product system (phone or voice mail). It also validates that you<br>completed the mandatory settings that are associated with the system. From the<br>drop-down list box, choose the Cisco CallManager that you want to associate with<br>the user. |  |  |  |
| Message System            | This setting displays as read only after you choose a voice mail system for the user<br>and configure the mandatory settings.                                                                                                    |  |  |  |
|                           | When you add a user, the Cisco Voice Provisioning Tool validates that you chose<br>at least one product system (phone or voice mail). It also validates that you<br>completed the mandatory settings that are associated with the system. From the<br>drop-down list box, choose the Cisco Unity that you want to associate with the<br>user.       |  |  |  |

# <span id="page-2-0"></span>**CallManager User Information Settings**

Use [Table 11-2](#page-2-1) in conjunction with the following sections:

#### **Template Pages**

- Adding a User Template, page 6-2
- **•** Updating a User Template, page 6-3

#### **User Pages**

- **•** Adding a User, page 3-2
- **•** Updating a Single User, page 3-3
- **•** Updating Multiple Users at the Same Time, page 3-4

#### <span id="page-2-1"></span>*Table 11-2 CallManager Settings for Users*

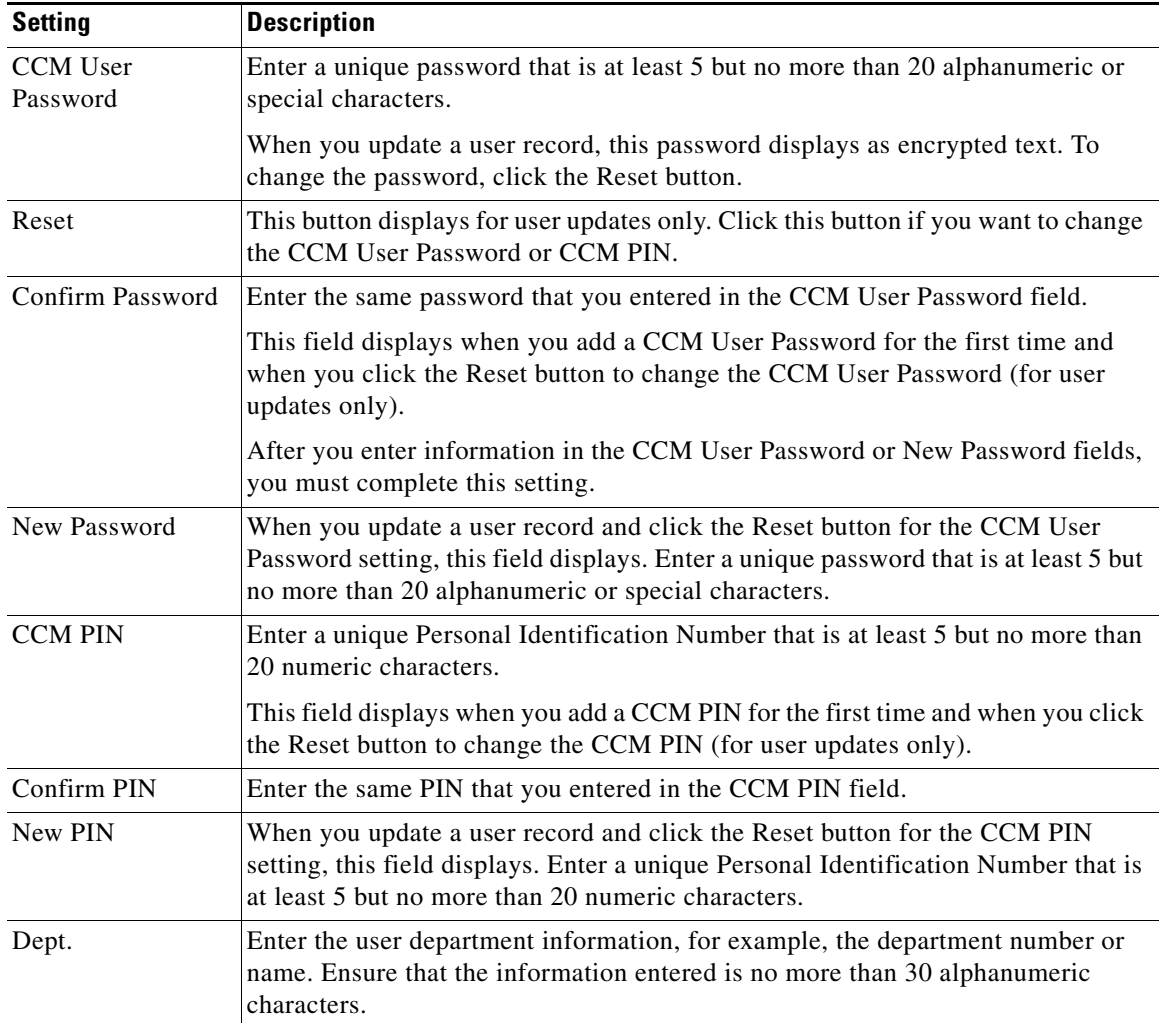

| <b>Setting</b>                                 | <b>Description</b>                                                                                                    |  |
|------------------------------------------------|----------------------------------------------------------------------------------------------------|--|
| Manager's User ID                              | Enter the name of the user manager ID. The manager user ID that you enter must<br>already exist in the directory (Cisco CallManager Administration) as a user. For<br>the ID, enter no more than 30 alphanumeric characters.                                                     |  |
|                                                | Do not include the following characters: spaces, $=, +, <>, \#$ , ;, \, or ".                                                                                                    |  |
| Telephone No                                   | Enter the user phone number, which must be no more than 24 digits. You may use<br>the following special characters: $($ , $)$ , and $-$ .                                                                                                    |  |
| <b>CTI</b> Application<br>Use                  | If you want the user to be able to use Computer Telephony Integration (CTI)<br>applications, choose Enabled.                                                                                                    |  |
| <b>Calling Party</b><br>Number<br>Modification | Choosing Enabled allows an application such as Cisco Emergency Responder<br>(CER) to change the calling number when it initiates a feature request from an<br>application programming interface (API). For more information, see the<br>Cisco Emergency Responder documentation. |  |
| Call Park Retrieval                            | If you want users to be able to retrieve parked calls, choose Enabled.                                                                                                    |  |
| Authentication<br>Proxy                        | If you want Cisco CallManager Extension Mobility users to have authentication<br>proxy rights, choose Enabled. For more information on Cisco CallManager<br>Extension Mobility, see the Cisco CallManager Features and Services Guide.                                           |  |
| Associate<br>Phone/Profile                     | Click this button if you want to associate a phone or device profile with the user.                                                                                                    |  |
| Add Phone/Profile                              | Click this button if you want to add a phone or device profile from the user page.                                                                                                    |  |
| Primary Extension                              | From the drop-down list box, choose the directory number that will serve as the<br>primary extension for user.                                                                                                    |  |
| Default Profile                                | From the drop-down list box, choose the profile that you want to serve as the<br>default for the user.                                                                                                    |  |

*Table 11-2 CallManager Settings for Users (continued)*

# <span id="page-3-0"></span>**Cisco Unity User Information Settings**

Most settings in [Table 11-3](#page-4-0) are optional. For required settings, an asterisk (\*) displays next to the setting in the GUI. You can leave the field(s) blank; enter partial data (for example, the area code only for the phone number); or specify the exact information as you want it to display for individual users.

The Cisco Voice Provisioning Tool does not support importing of existing Microsoft Exchange users. When you use a Cisco Unity server to add a user, the Cisco Unity server creates the Unity PIN and password and allocates it to the user. The Cisco Voice Provisioning Tool does not allow you to specify a Cisco Unity password when you add or modify a user record, although you may set the Unity PIN.

Use [Table 11-3](#page-4-0) in conjunction with the following sections:

#### **Template Pages**

- **•** Adding a User Template, page 6-2
- **•** Updating a User Template, page 6-3

#### **User Pages**

- **•** Adding a User, page 3-2
- **•** Updating a Single User, page 3-3

## **•** Updating Multiple Users at the Same Time, page 3-4

<span id="page-4-0"></span>*Table 11-3 Unity Settings for Users*

| <b>Setting</b>          | <b>Description</b>                                                                                                    |  |
|-------------------------|----------------------------------------------------------------------------------------------------|--|
| <b>PIN</b>              | Enter a password by using digits 0 through 9. To help protect Cisco Unity from<br>unauthorized access and toll fraud, enter a long-eight or more digits-and<br>non-trivial password.                                                                                                    |  |
|                         | To have Cisco Unity prompt the subscriber to set a new password, also check the<br>User Must Change Password at Next Login check box.                                                                                                    |  |
|                         | The information that you enter in this field displays as encrypted text.                                                                                                    |  |
|                         | When you update a user record, click the Reset button to change the PIN.                                                                                                    |  |
| PIN                     | Enter the new password again to confirm the entry.                                                                                                    |  |
|                         | The information that you enter in this field displays as encrypted text.                                                                                                    |  |
| Message Extension       | From the drop-down list box, choose the number that callers dial to reach the<br>subscriber. Message Extension options include extensions for all phones<br>associated with the user plus the Custom Extension options. If you choose a<br>different product system after configuring this setting, this setting reverts to the<br>default. |  |
| <b>Custom Extension</b> | If you want to use a different extension for voice mail than the extension that is<br>designated for the phone, enter the value in this field.                                                                                                    |  |
|                         | Disabled by default, this field appears enabled when you choose Custom<br>Extension for the Extension setting.                                                                                                    |  |
|                         | If you did not choose a Cisco CallManager product system or did not associate a<br>phone or profile with the user, you must configure the Custom Extension setting.                                                                                                    |  |
|                         | Because the Cisco Voice Provisioning Tool does not validate whether the<br>extension is used by another Cisco Unity user, verify that the extension is not used<br>by another user in Cisco Unity before you enter the information in this field.                                                                                           |  |
| Display name            | Cisco Unity creates a default display name for the subscriber, which you can<br>modify. This is the name as displayed in the Cisco Unity Administrator,<br>Exchange, Windows, and subscriber reports. In most cases, only the first 40<br>characters are displayed.                                                                         |  |
| Fax ID                  | Enter the number that callers dial to send a fax to the subscriber. This number may<br>be the same as the subscriber extension.                                                                                                    |  |
|                         | The Cisco Voice Provisioning Tool does not validate whether the value exists.                                                                                                    |  |

П

| <b>Setting</b>         | <b>Description</b>                                                                                                    |  |  |
|------------------------|----------------------------------------------------------------------------------------------------|--|--|
| Subscriber Type        | Choose the subscriber type that applies to the user.                                                                                                    |  |  |
|                        | <b>Exchange—Regular subscribers have an Exchange mailbox and a Windows</b><br>$\bullet$<br>domain account. Cisco Unity creates the mailbox and Windows domain<br>account at the same time that it creates the subscriber. Exchange 5.5<br>mailboxes are created in the Recipients container in the site; Exchange 2000<br>and Exchange 2003 mailboxes are created in the domain and organizational<br>unit (OU) that you specified in the Cisco Unity Server Configuration Wizard<br>during Setup. The user object for the subscriber in Active Directory or the<br>Exchange 5.5 directory contains Cisco Unity-specific attributes. If you<br>choose this type, you must enter a value either in the Extension or Custom<br>Extension fields. |  |  |
|                        | <b>Internet</b> —Internet subscribers do not have mailboxes on the local Exchange<br>network. When Cisco Unity creates the Internet subscriber account, it creates<br>an Active Directory contact (or Exchange 5.5 custom recipient) with<br>Cisco Unity-specific attributes. The Extension field becomes optional when<br>you check this check box.                                                                                                    |  |  |
| Subscriber<br>Template | From the drop-down list box, choose a subscriber template that is supported on<br>the Cisco Unity product system that you chose for the user configuration.                                                                                                    |  |  |
| <b>SMTP Address</b>    | Disabled by default, this field appears enabled when you choose Internet<br>Subscriber for the Subscriber Type.                                                                                                    |  |  |
|                        | Enter up to 128 characters for the e-mail (SMTP) address that is assigned to the<br>Internet subscriber. If the remote message recipient that the Internet subscriber<br>corresponds to uses Cisco Unity, enter the remote address in the following format:                                                                                                    |  |  |
|                        | VOICE: <delivery dial="" id="" location="">_<remote extension="" primary=""><br/>(for example, VOICE:123_5678)</remote></delivery>                                                                                                    |  |  |
|                        | If the remote message recipient does not use Cisco Unity, specify the e-mail<br>(SMTP) address to which messages to the Internet subscriber will be sent:                                                                                                    |  |  |
|                        | SMTP:alias@domain.com<br>(for example, aabade@cisco.com)                                                                                                    |  |  |
| <b>Exchange Server</b> | Choose the Exchange server (also referred to as the home server) where the<br>subscriber messages are stored.                                                                                                    |  |  |
| MailStore ID           | Choose the mailbox store where subscriber messages are stored.                                                                                                    |  |  |

*Table 11-3 Unity Settings for Users (continued)*

٧

a ka

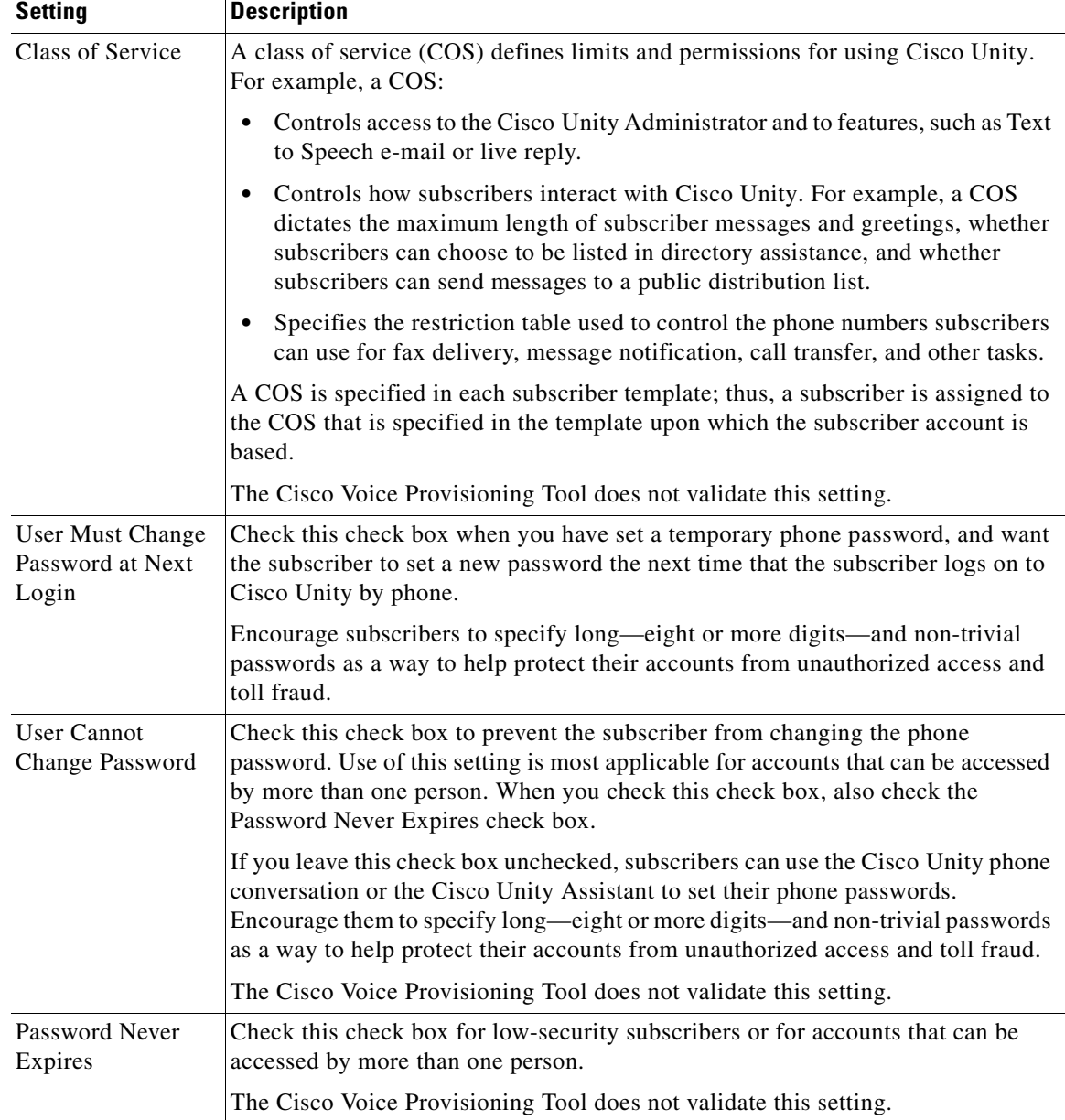

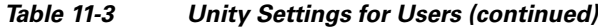

# <span id="page-6-0"></span>**User Settings for Bulk Provisioning**

[Table 11-4](#page-7-0) describes the user configurations settings that you can include in the CSV file for bulk provisioning tasks. Use [Table 11-4](#page-7-0) in conjunction with the following sections:

- **•** Importing Users in Bulk, page 9-1
- **•** Modifying Bulk Import Operations, page 9-2
- **•** Exporting Users in Bulk, page 9-3
- **•** Modifying Bulk Export Operations, page 9-3
- **•** Overview of the Comma Separated Value (CSV) File, page 8-5
- **•** Overview of Bulk Import Operations, page 8-2
- **•** Overview of Bulk Export Operations, page 8-4

<span id="page-7-0"></span>*Table 11-4 User Configuration Settings in the CSV File*

| Column             | <b>Description</b>                                                                                                    | <b>Important Notes</b>                                                                                                    |
|--------------------|----------------------------------------------------------------------------------------------------|----------------------------------------------------------------------------------------------------|
| vpt_productSystems | Enter the product systems that correlates<br>to a row of data. You may enter several<br>product systems or types, but separate<br>each system by entering a semicolon (;)<br>between each system; for example,<br>vpt-ccm1; vpt-unity1. | If you specify a<br>Cisco Voice Provisioning Tool<br>template in the CSV file, leave the<br>product system information blank.                                                                                               |
|                    |                                                                                                    | When you add or modify a user,<br>configuring this setting is required,<br>unless you specify information for the<br>vpt_templateName field.                                                                                |
|                    |                                                                                                    | Entering vpt_clear does not delete the<br>configuration for this setting.                                                                                                    |
| vpt_templateName   | Enter the Cisco Voice Provisioning Tool<br>user template name that you want to use<br>when you add or update the user. The<br>values in the template are applied only<br>when the values are not specified in the<br>CSV file.          | If you specify a<br>Cisco Voice Provisioning Tool user<br>template in the CSV file, leave the<br>product system information blank.                                                                                          |
|                    |                                                                                                    | When you add or modify a user,<br>configuring this setting is required,<br>unless you specify information for the<br>vpt_productSystems field.                                                                              |
|                    |                                                                                                    | Entering vpt_clear does not delete the<br>configuration for this setting.                                                                                                    |
|                    |                                                                                                    | If you specify a setting in the CSV file<br>and it is different than the setting that<br>you specified in the<br>Cisco Voice Provisioning Tool<br>template, the value that you specify in<br>the CSV file takes precedence. |
| vpt_user_userID    | Enter a maximum of 20 alphanumeric and<br>special characters, which, in this case,                                                                                                    | When you add or modify a user,<br>configuring this setting is required.                                                                                                    |
|                    | include ', ~, !, @, #, \$, %, ^, &, -, _, {},<br>accent mark, and . (period).                                                                                                    | Entering vpt_clear does not delete the<br>configuration for this setting.                                                                                                    |
|                    | When you update a user record, this<br>information displays as read only.                                                                                                    |                                                                                                    |
| vpt_user_firstName | Enter a maximum of 24 characters.                                                                                                    | When you add or modify a user,<br>configuring this setting is optional.<br>Entering vpt_clear deletes the<br>configuration for this setting.                                                                                |
| vpt_user_lastName  | Enter a maximum of 24 characters.                                                                                                    | When you add a user, configuring this<br>setting is required; when you modify a<br>user, configuring this setting is<br>optional. Entering vpt_clear does not<br>delete the configuration for this setting.                 |

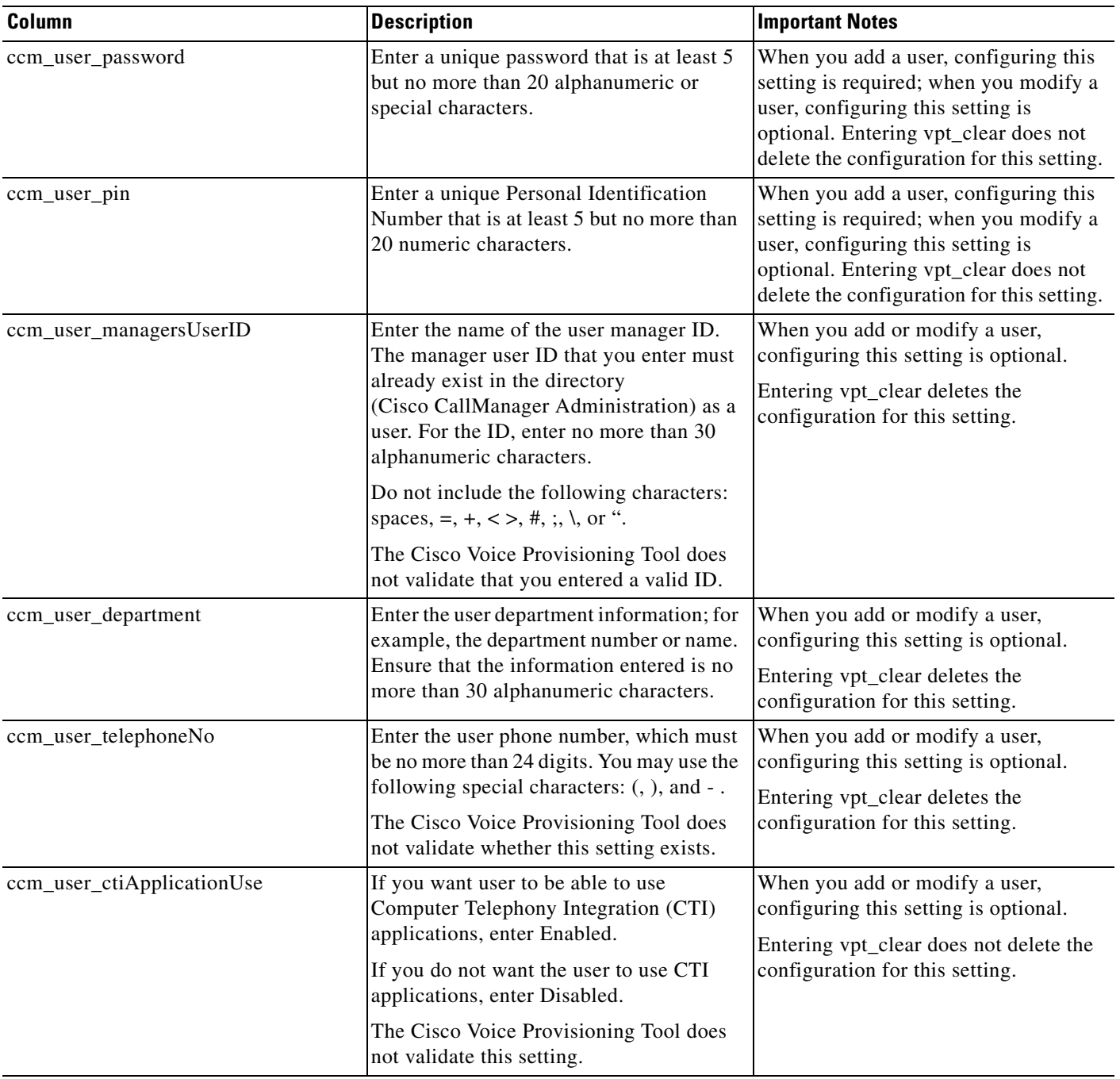

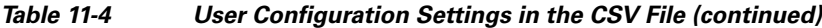

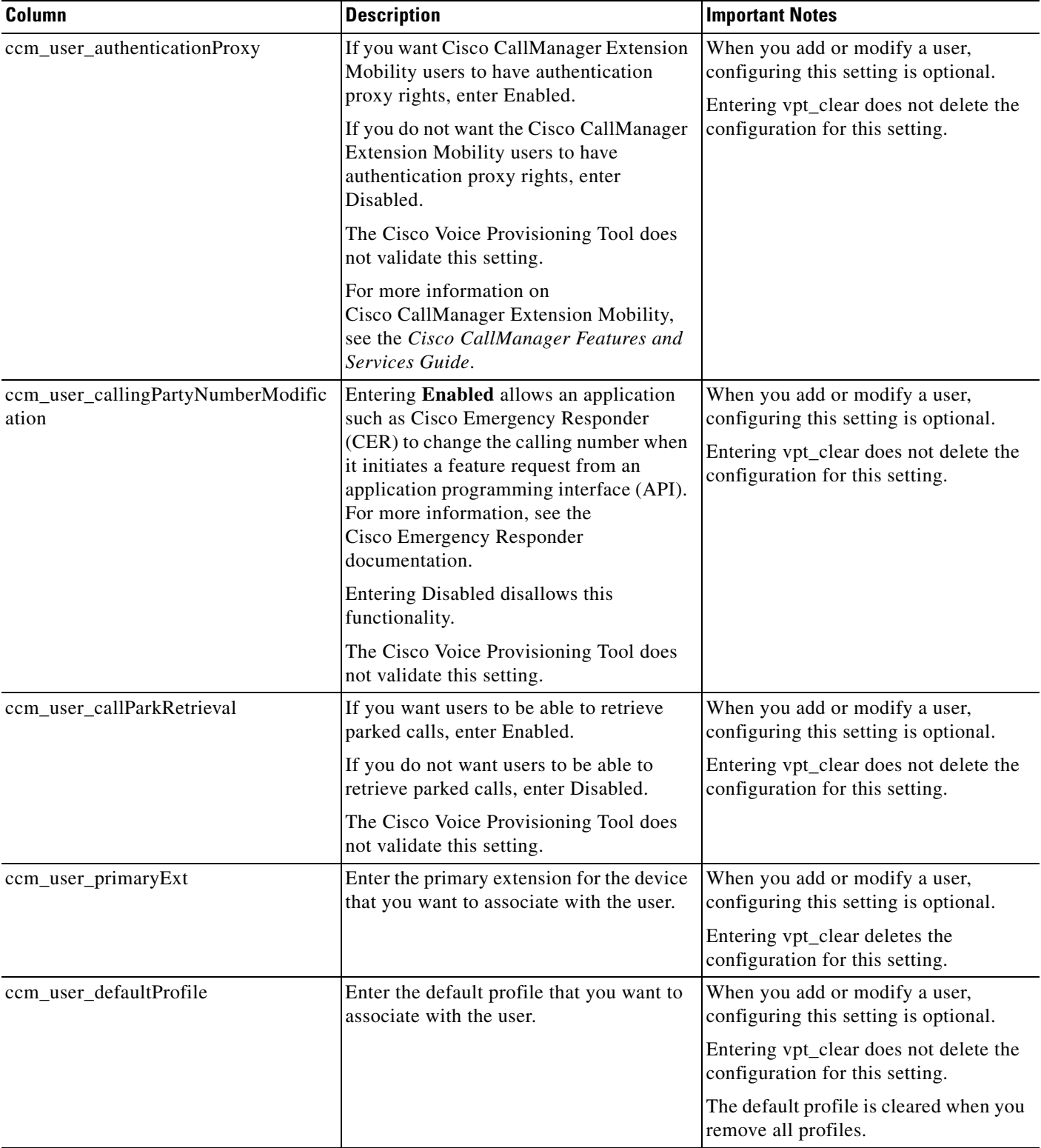

### *Table 11-4 User Configuration Settings in the CSV File (continued)*

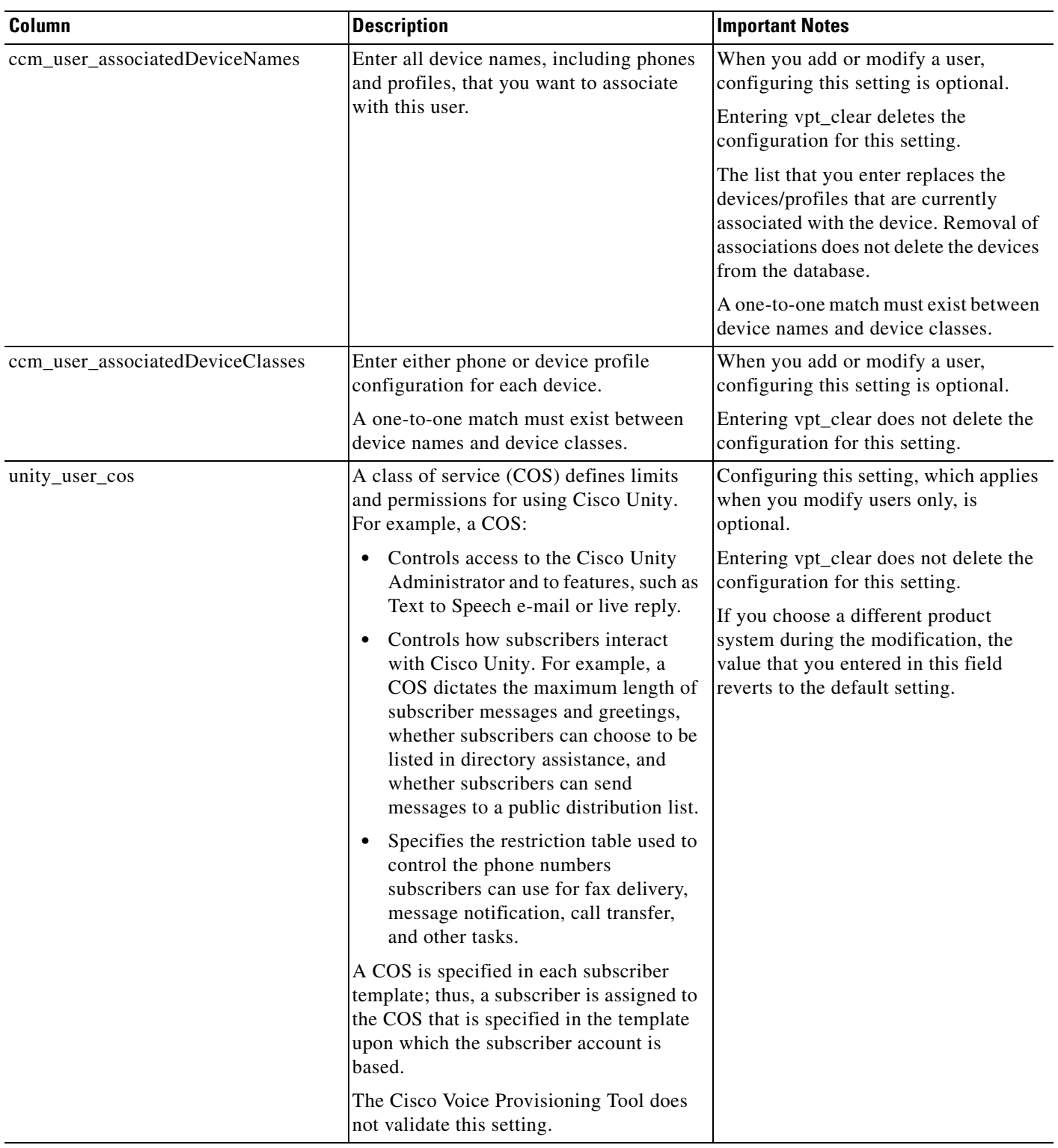

### *Table 11-4 User Configuration Settings in the CSV File (continued)*

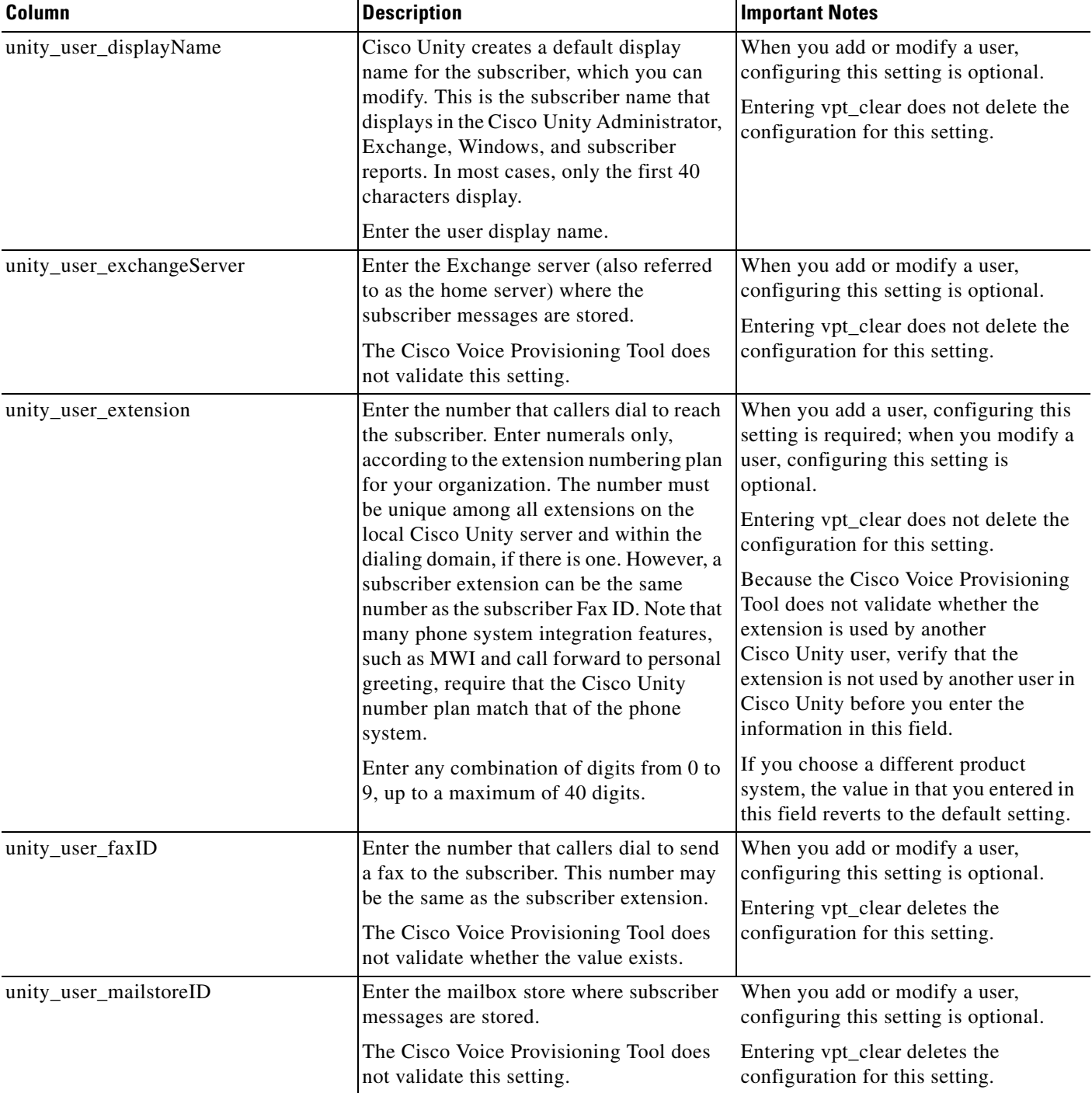

### *Table 11-4 User Configuration Settings in the CSV File (continued)*

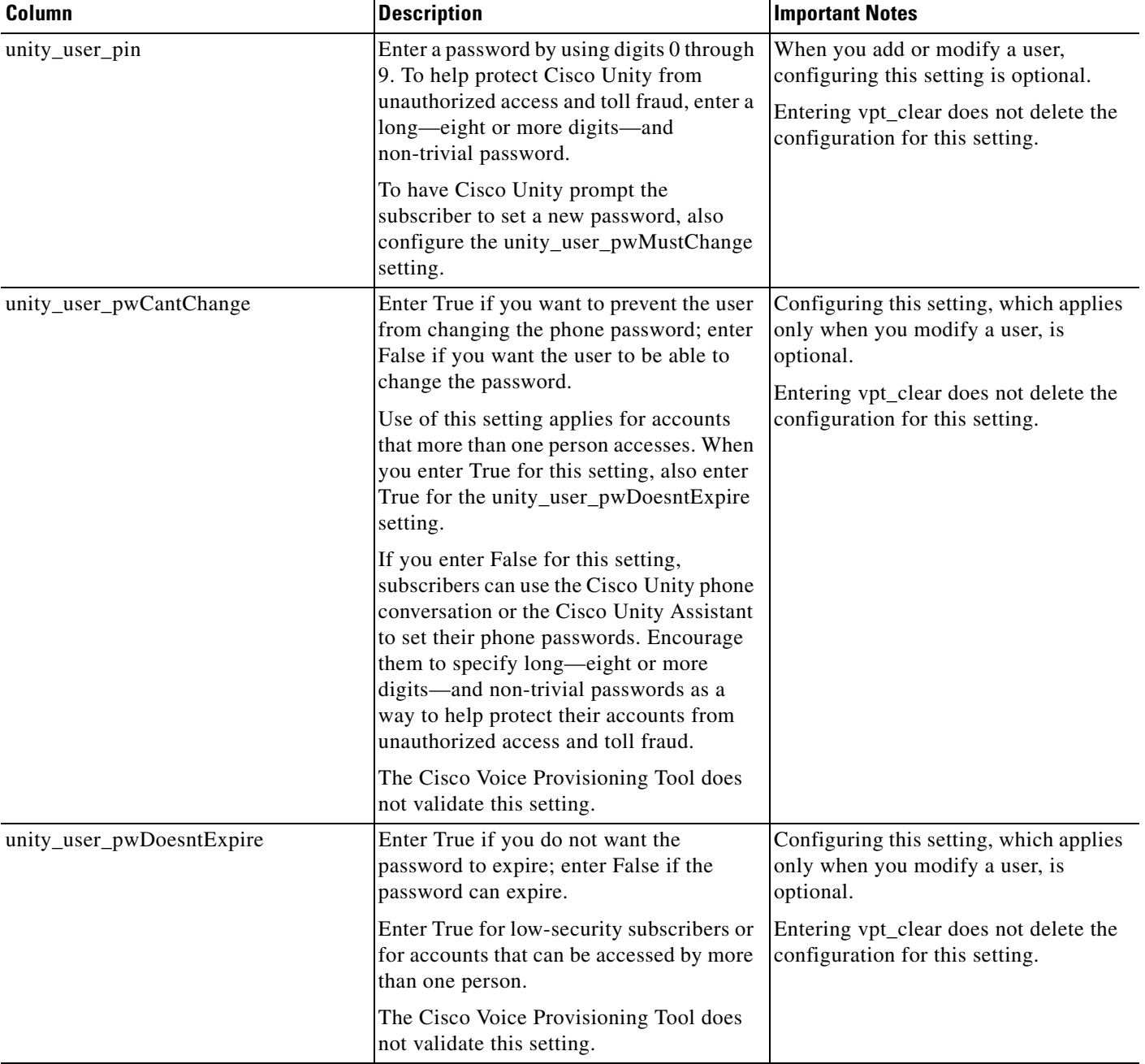

### *Table 11-4 User Configuration Settings in the CSV File (continued)*

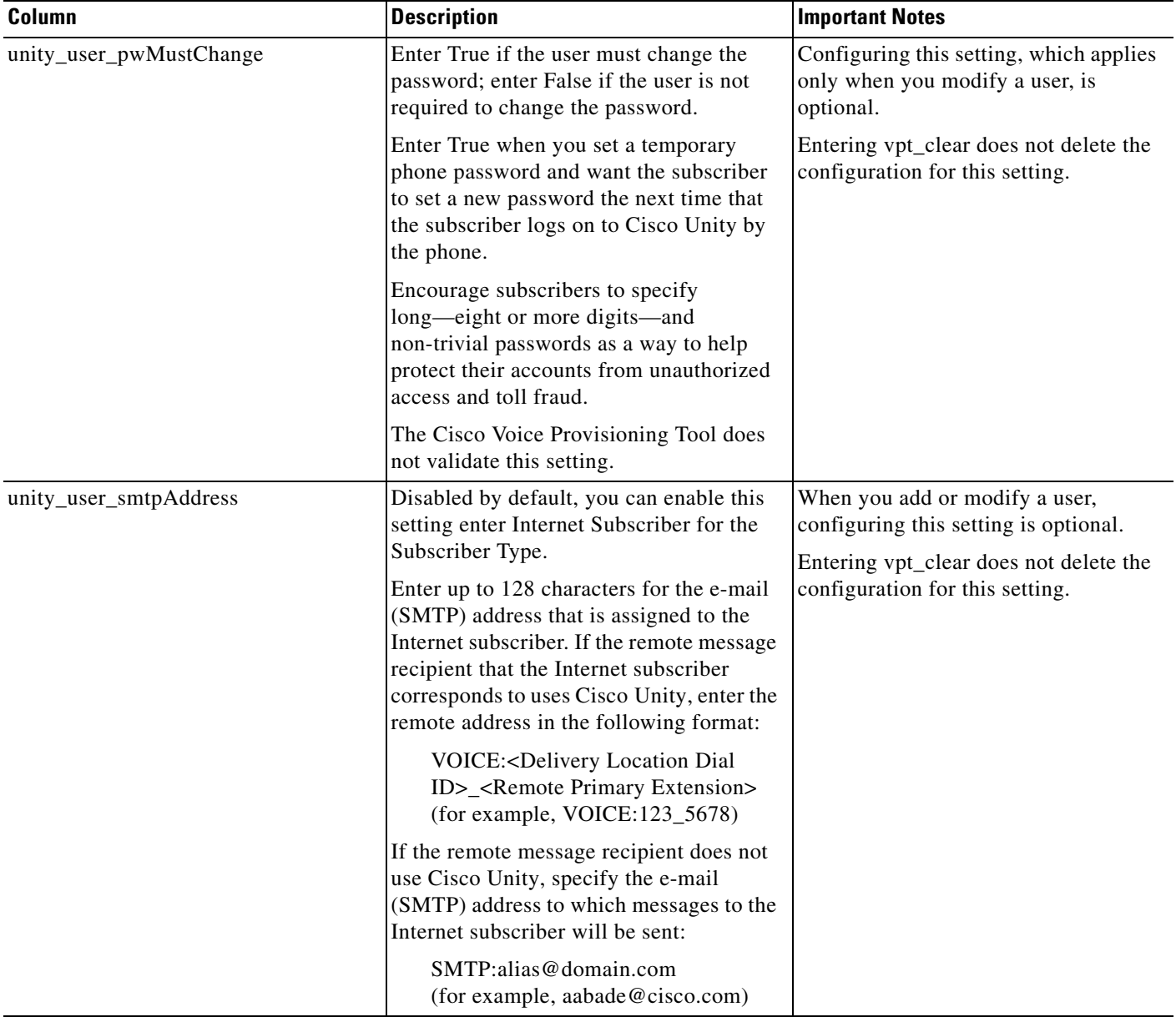

### *Table 11-4 User Configuration Settings in the CSV File (continued)*

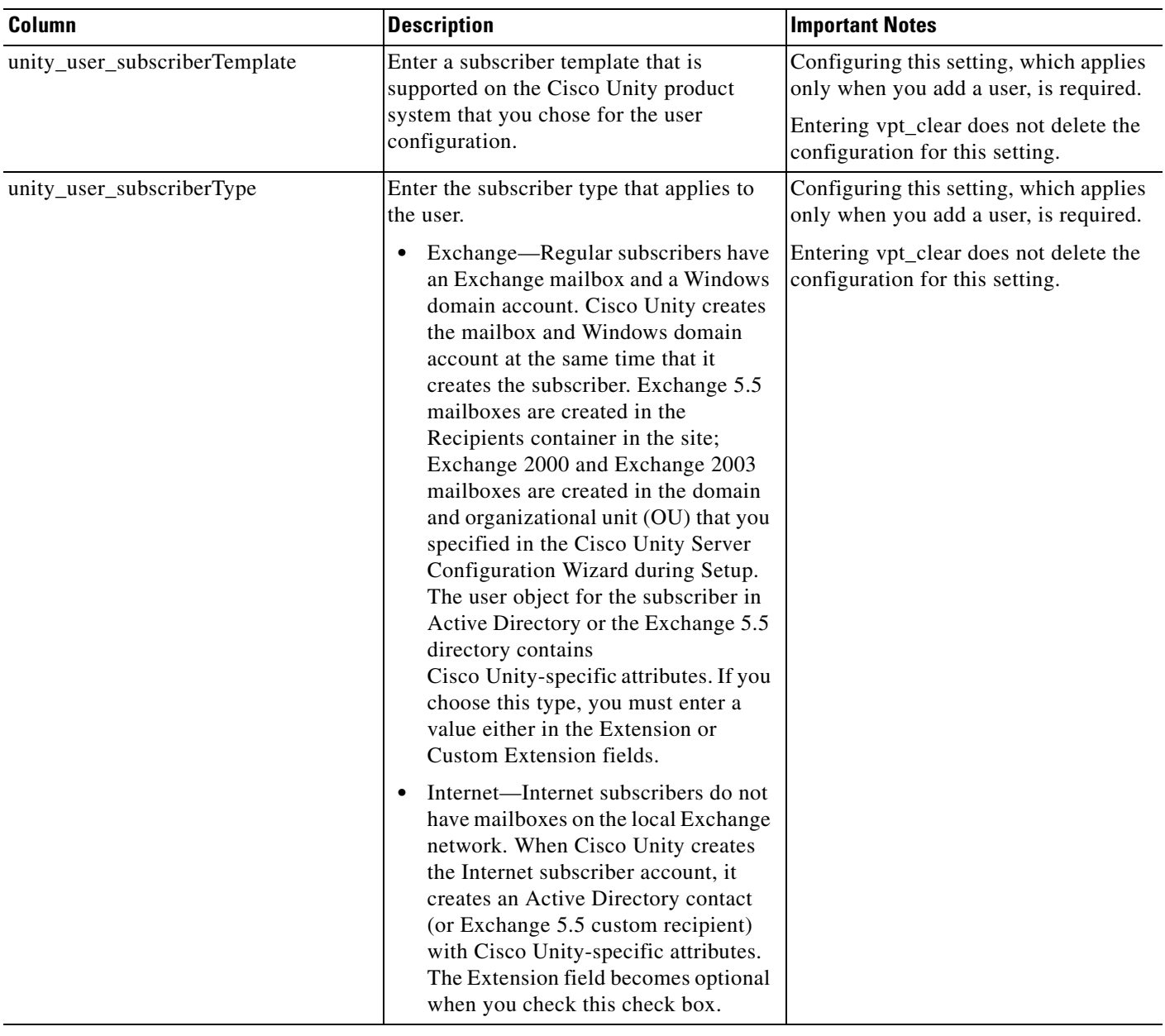

### *Table 11-4 User Configuration Settings in the CSV File (continued)*

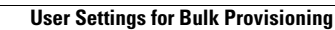

H